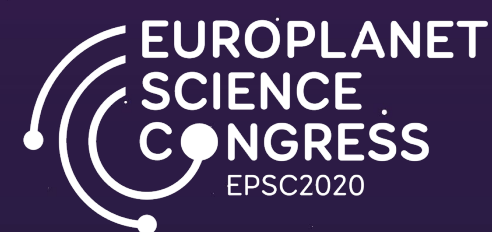

### <span id="page-0-0"></span>How to create an interactive\* poster using PowerPoint or Acrobat Pro DC

\* Interactive links may not work on some PDF readers, but the content will still be available without links. Interactive PDFs can also be created with other software, such as Adobe InDesign.

→ [Go to the Next Page](#page-1-0)

# <span id="page-1-0"></span>Quick Access Links

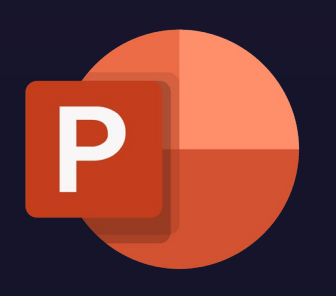

Click on the logo to Access the instructions for PowerPoint

Click on the logo to Access the instructions for Acrobat Pro DC

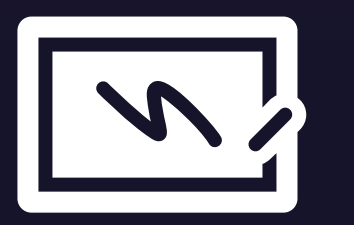

Example Poster with interactive links

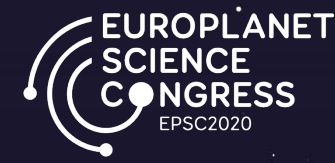

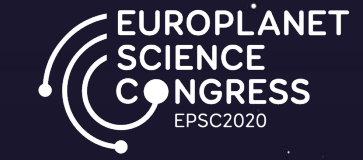

# <span id="page-2-0"></span>How to create a interactive poster using PowerPoint

<span id="page-3-0"></span>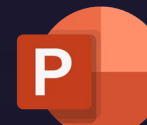

٠ (1) Prepare your slide content

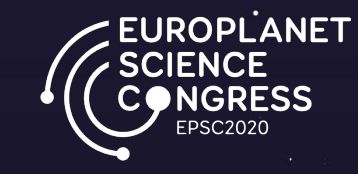

**DATA** 

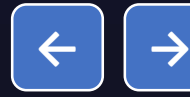

<span id="page-4-0"></span>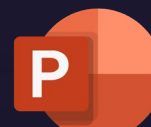

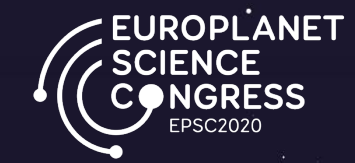

### (2) Add a placeholder (image, shape...) for your interactive content .

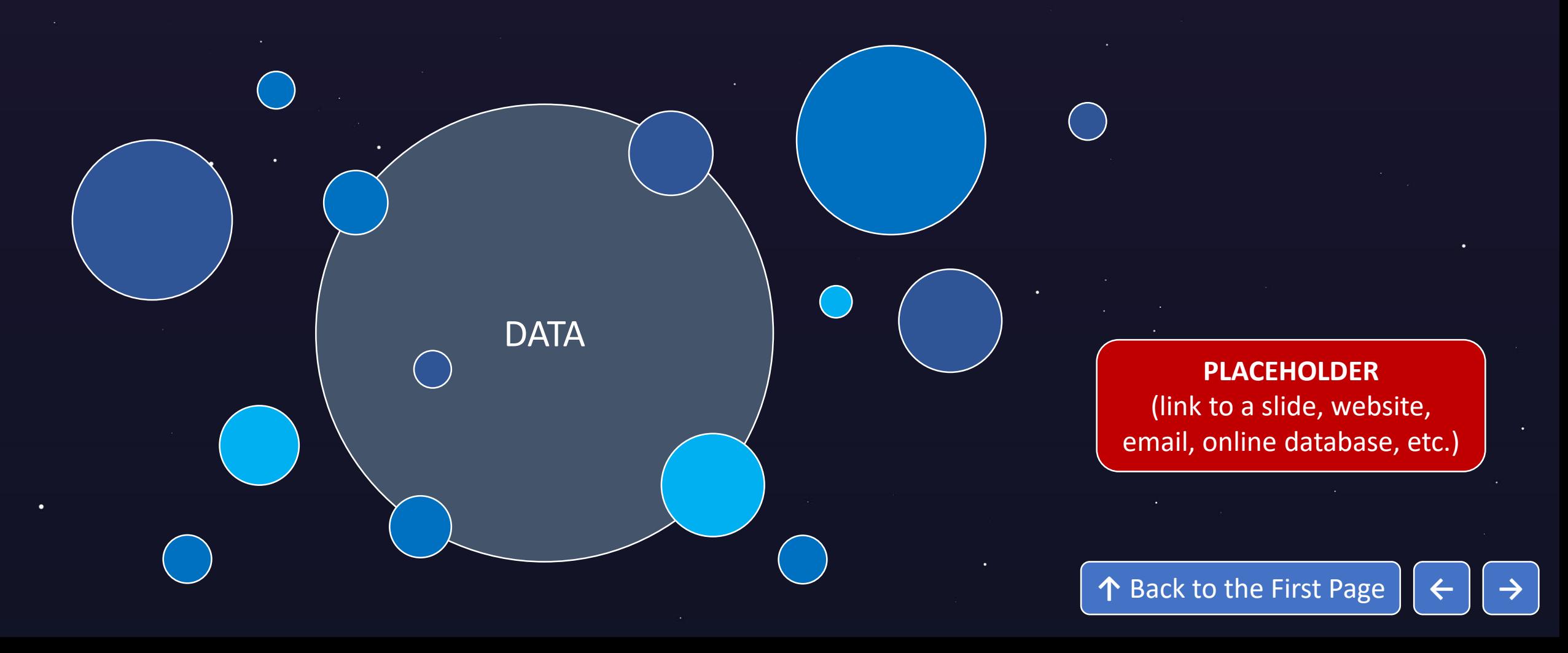

<span id="page-5-0"></span>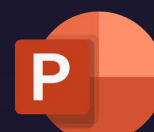

٠

#### Instructions for PowerPoint

# (3) Right click on the placeholder and then on Link

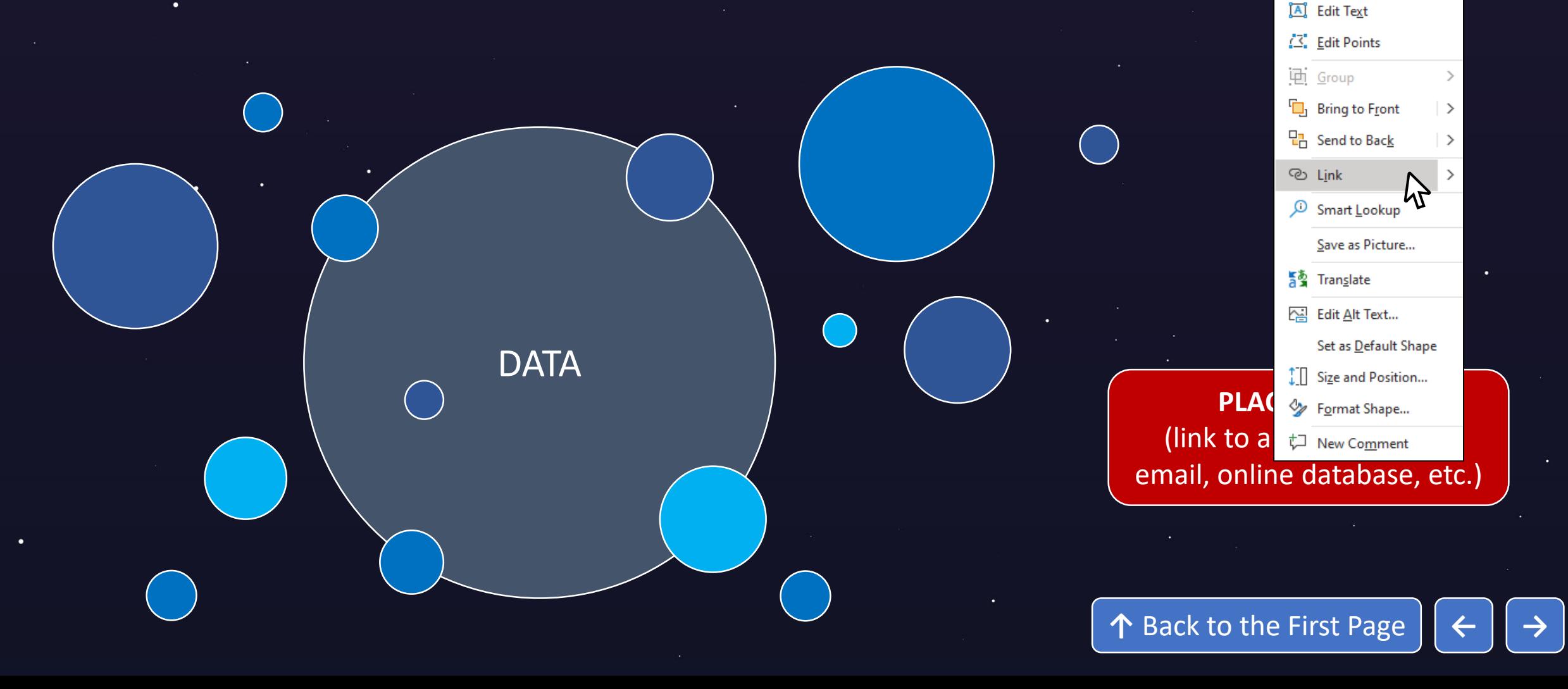

**EUROPLANET** 

 $X$  Cut

La Copy

<sup>n</sup> Paste Options:

Ĥ d

<span id="page-6-0"></span>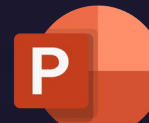

٠

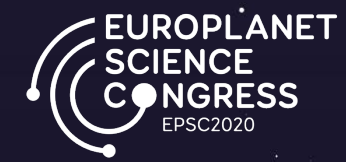

### (4) Select a slide, web page or email to link to and click on OK

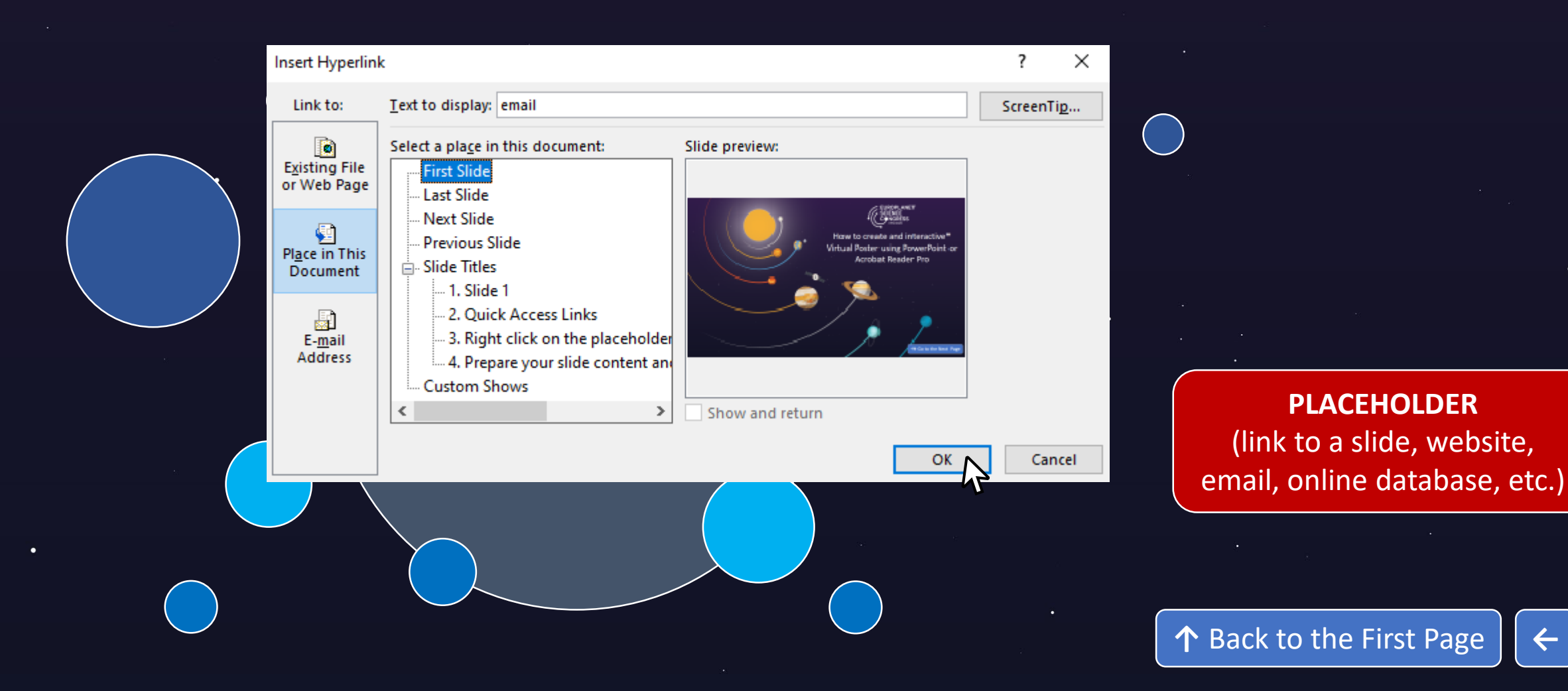

<span id="page-7-0"></span>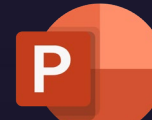

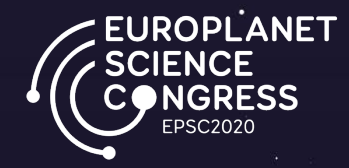

(5) If you are using a PC, you can simply save your file as a PDF. If you are using a Mac, saving a PPT file as a PDF will not include the hyperlinks.

To save your file, drag and drop your file into an online converter e.g. <https://smallpdf.com/ppt-to-pdf>

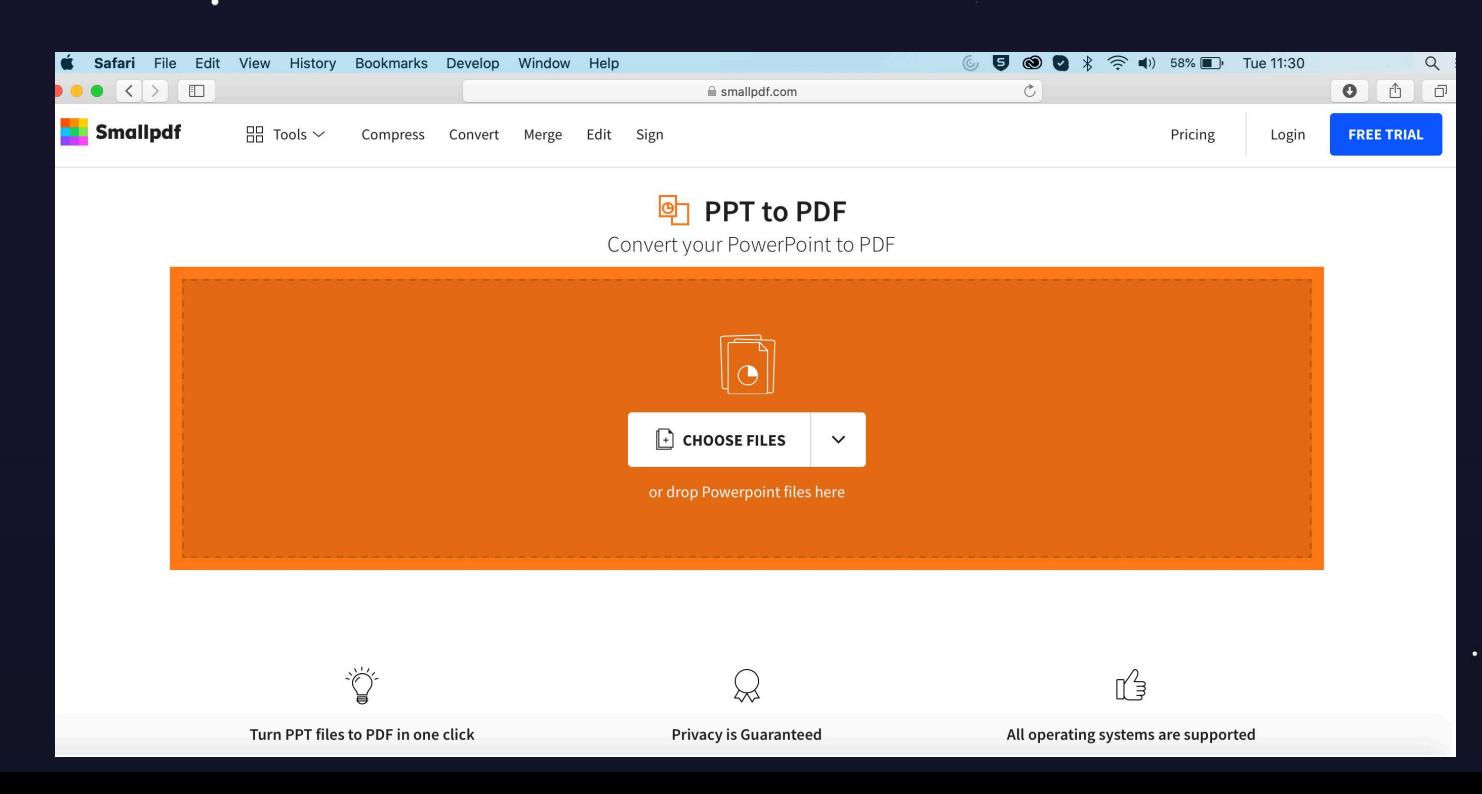

**↑** [Back to the First Page](#page-0-0) **[←](#page-6-0) [→](#page-8-0)**

<span id="page-8-0"></span>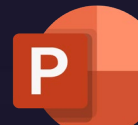

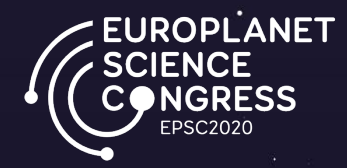

### (5) Alternatively, upload your file to Google Drive, open it with Google Slide's and download a PDF (this may introduce some formatting issues).

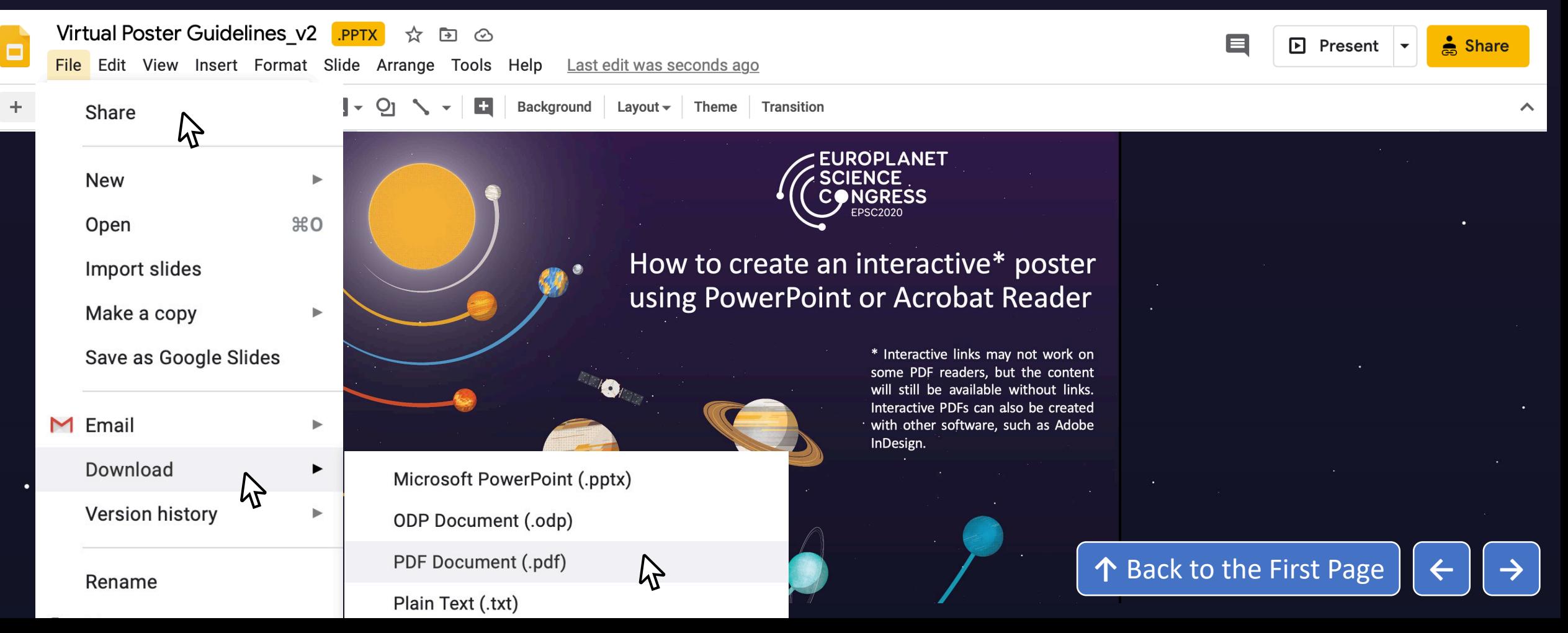

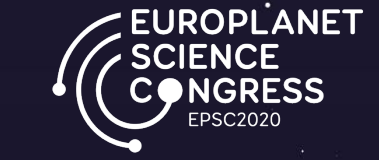

## <span id="page-9-0"></span>How to create a interactive poster using Acrobat Pro DC.

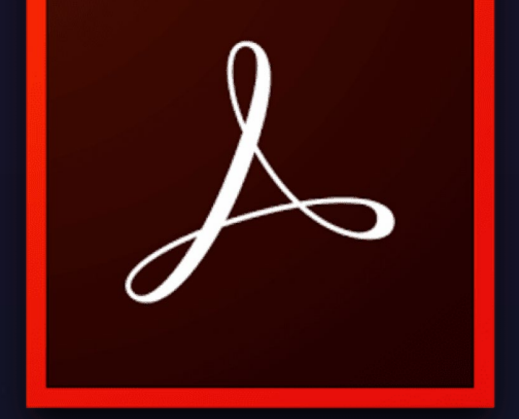

<span id="page-10-0"></span>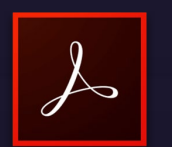

(1) Prepare your slide content

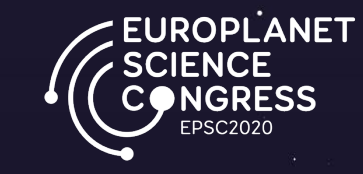

**DATA** 

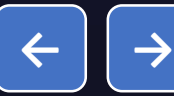

<span id="page-11-0"></span>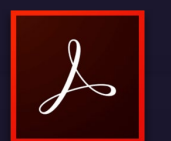

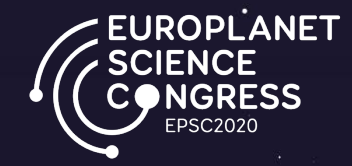

### (2) Add a placeholder (image, shape...) for your interactive content .

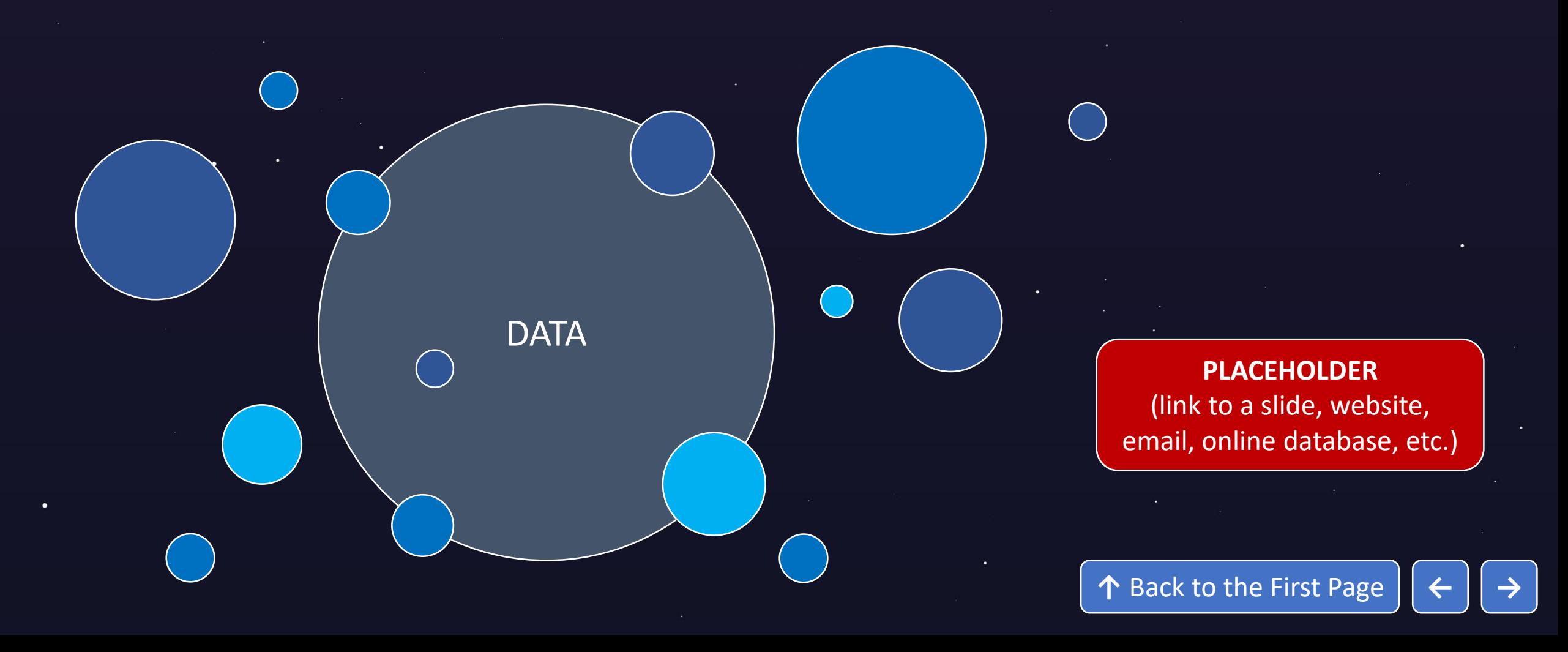

<span id="page-12-0"></span>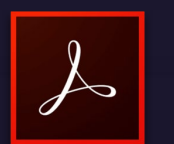

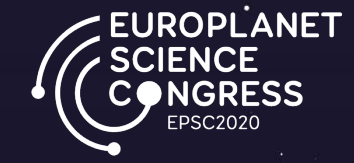

### (3) Save the file as a PDF, and open it in Acrobat Reader Pro

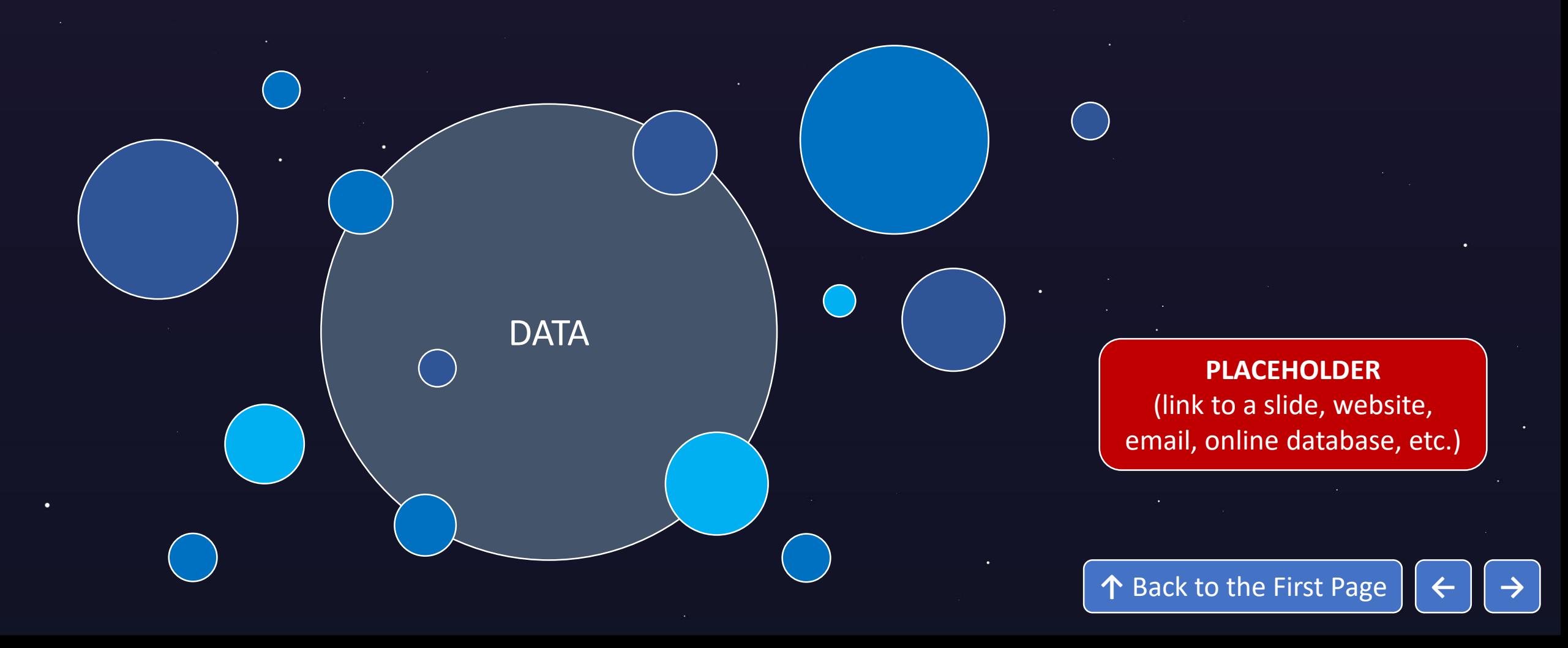

<span id="page-13-0"></span>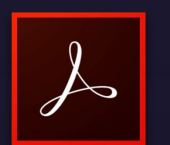

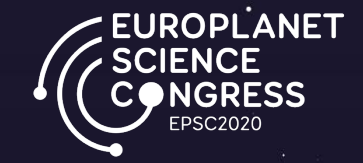

Edit PDF

 $^{\circledR}$ 

29

q.

lm.

いいしょう ふくしゃ ふくしゃ ふくしゃ

ĚО

r

E.

侵

 $\circ$ 

 $\mathcal{E}_{0}$ 

 $\rightarrow$ 

## (4) Click on Edit PDF on the right toolbar

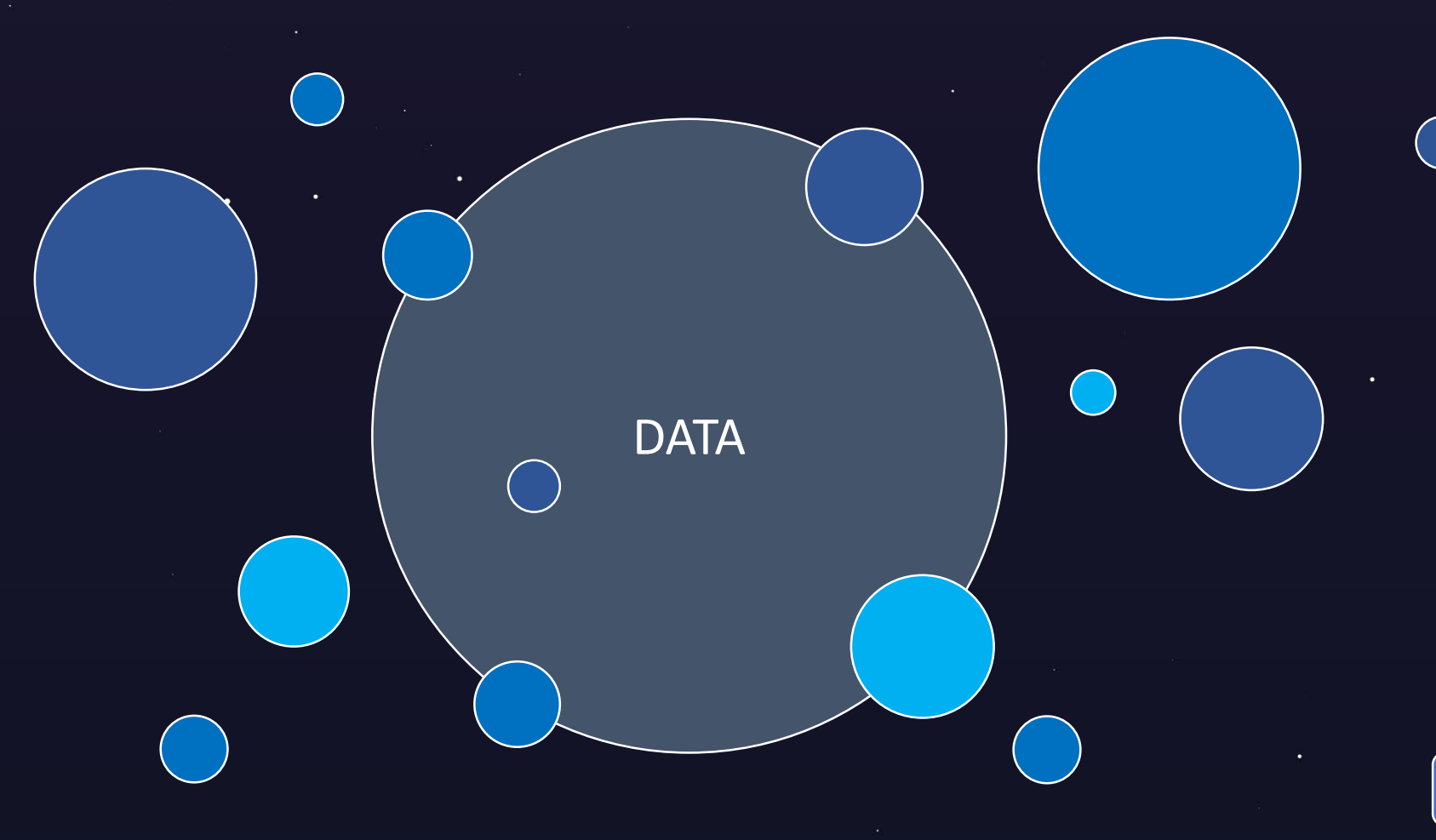

**PLACEHOLDER** (link to a slide, website, email, online database, etc.)

<span id="page-14-0"></span>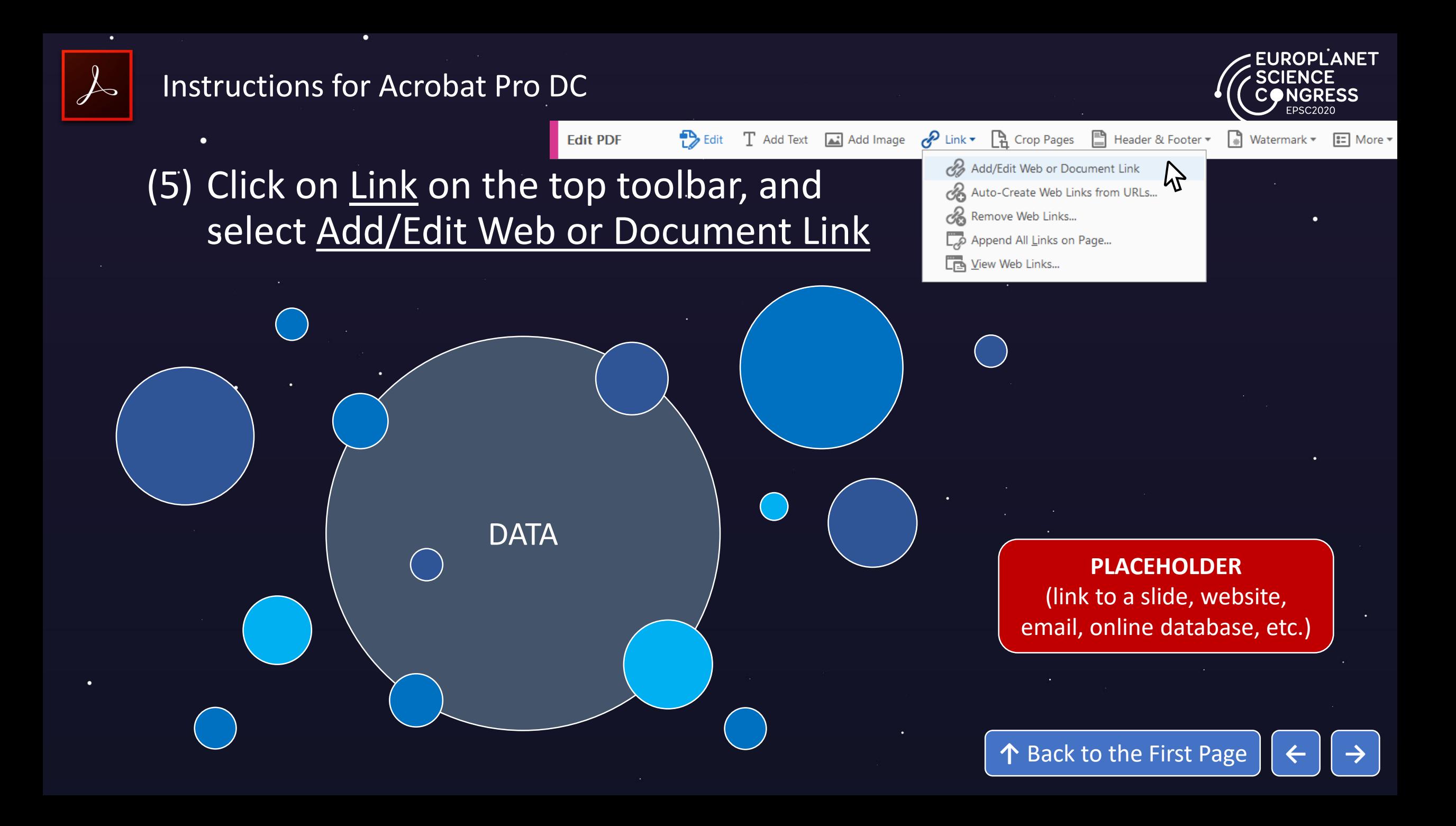

<span id="page-15-0"></span>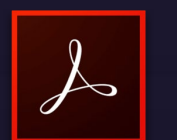

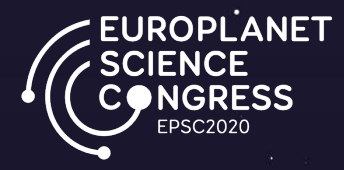

(6) Select the link area on your slide with the cross-style cursor (you may also have the option to select a existing shape)

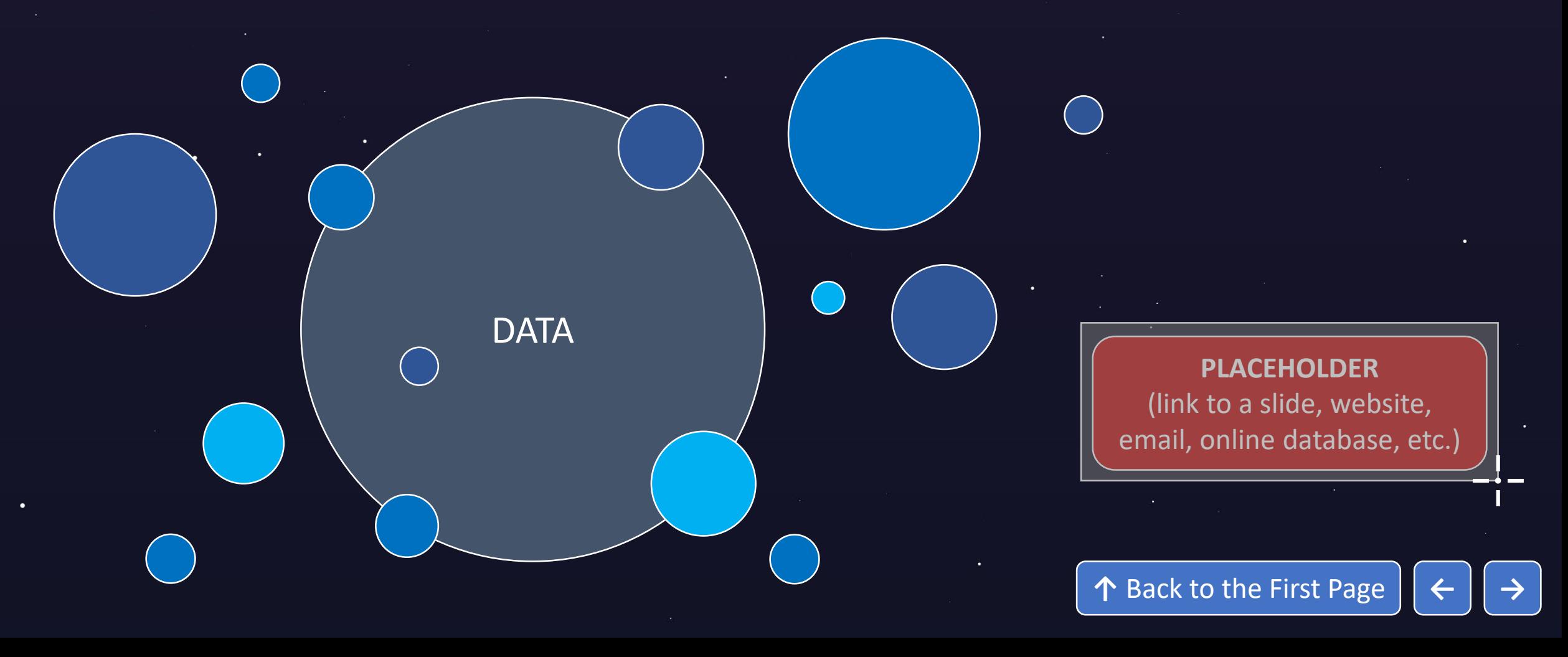

<span id="page-16-0"></span>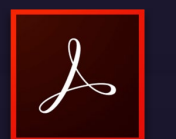

 $\bullet$ 

#### Instructions for Acrobat Pro DC

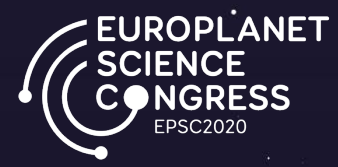

### (7) Select Invisible Rectangle under Link Type (facultative), and choose Go to a page view to add a link to another slide

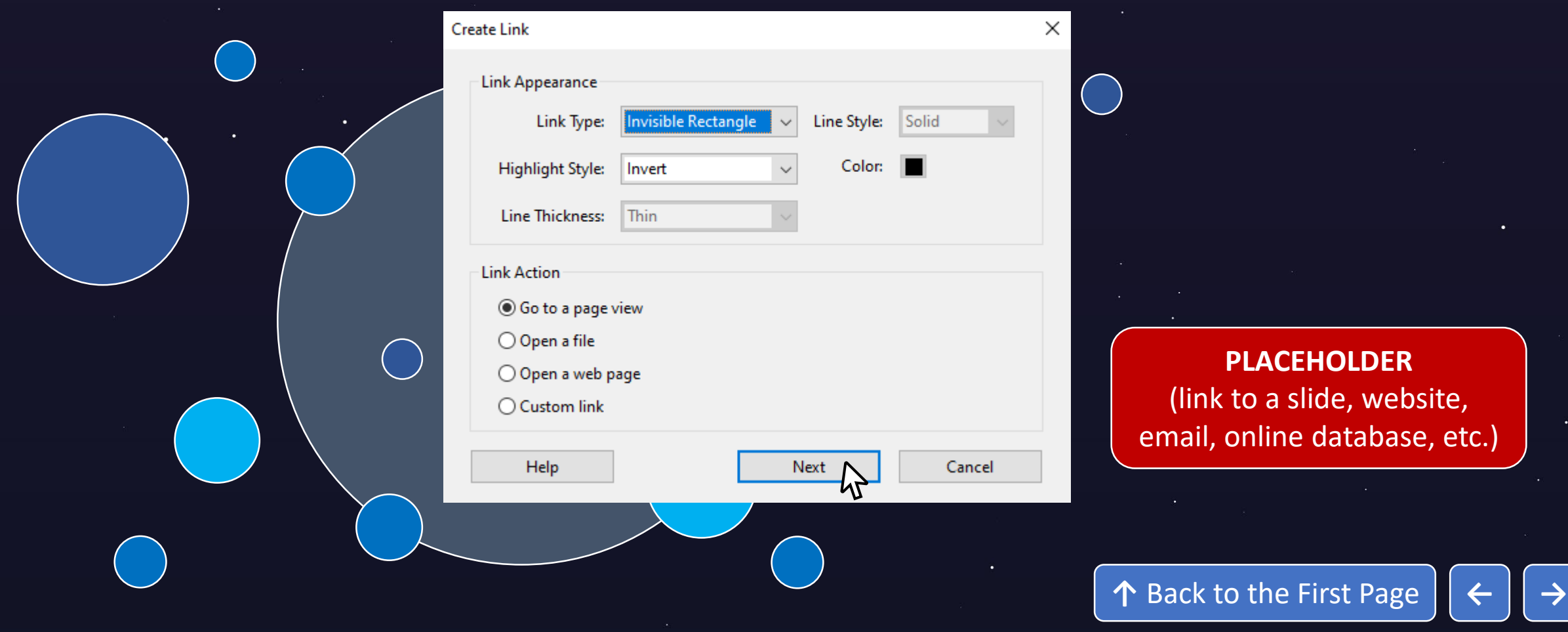

<span id="page-17-0"></span>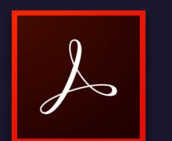

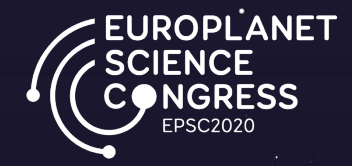

### (7) Scroll to the slide you want to link to and click on Set Link

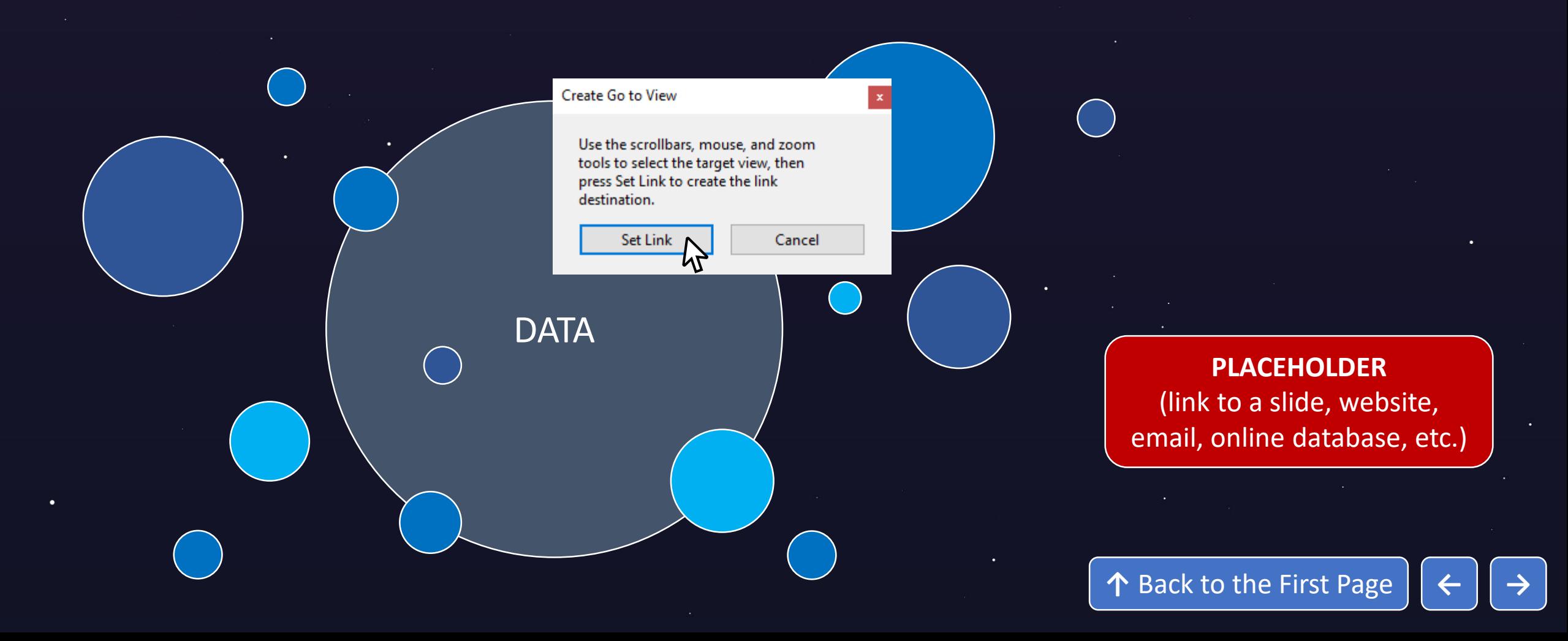

# <span id="page-18-0"></span>Title: Poster Example

Authors: The EPSC organisation team

Quick Access Summary (click on images)

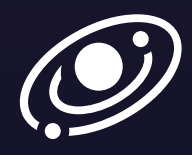

[Introduction & Background](#page-19-0)

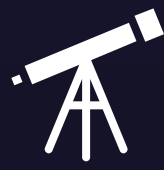

### [Methodology & Results](#page-20-0)

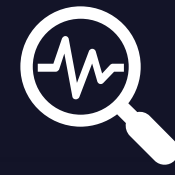

#### [Discussion & Conclusions](#page-21-0)

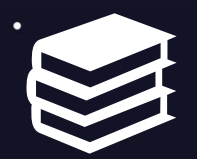

[Acknowledgements & References](#page-22-0)

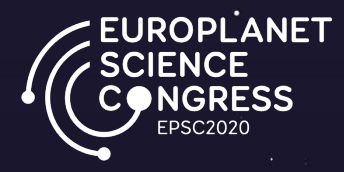

#### $\Omega$ 500 1000 1500 2000 2016 Pasadena\* 2017 Riga 2018 Berlin 2019 Geneva\* Past EPSC Meetings (click on the graphic to access the data source)  $\blacksquare$  Number of Attendees (\* indicates joint-meetings with DPS)

• Increasing participation to EPSC meetings and joint-meetings with DPS

↑ [Back to the First Page](#page-0-0)

1062 abstract were received for the Virtual Meeting in 2020

# <span id="page-19-0"></span>Introduction & Background

The Europlanet Science Congress (EPSC) is the major European meeting on planetary science. Originally known as the European Planetary Science Congress, the first EPSC was held in Berlin in 2006. EPSC is the main dissemination platform for the European planetary science community and is the annual meeting of the Europlanet Society.

EPSC meetings cover the entire scope of planetary sciences and have a distinctively interactive style, with an extensive mix of talks, workshops and posters, intended to provide a stimulating environment for the community to meet.

In 2020, the Europlanet Science Congress **will be held as a virtual meeting** to support international efforts to slow the spread of the virus and ensure the safety of individuals and communities.

**ANFT** 

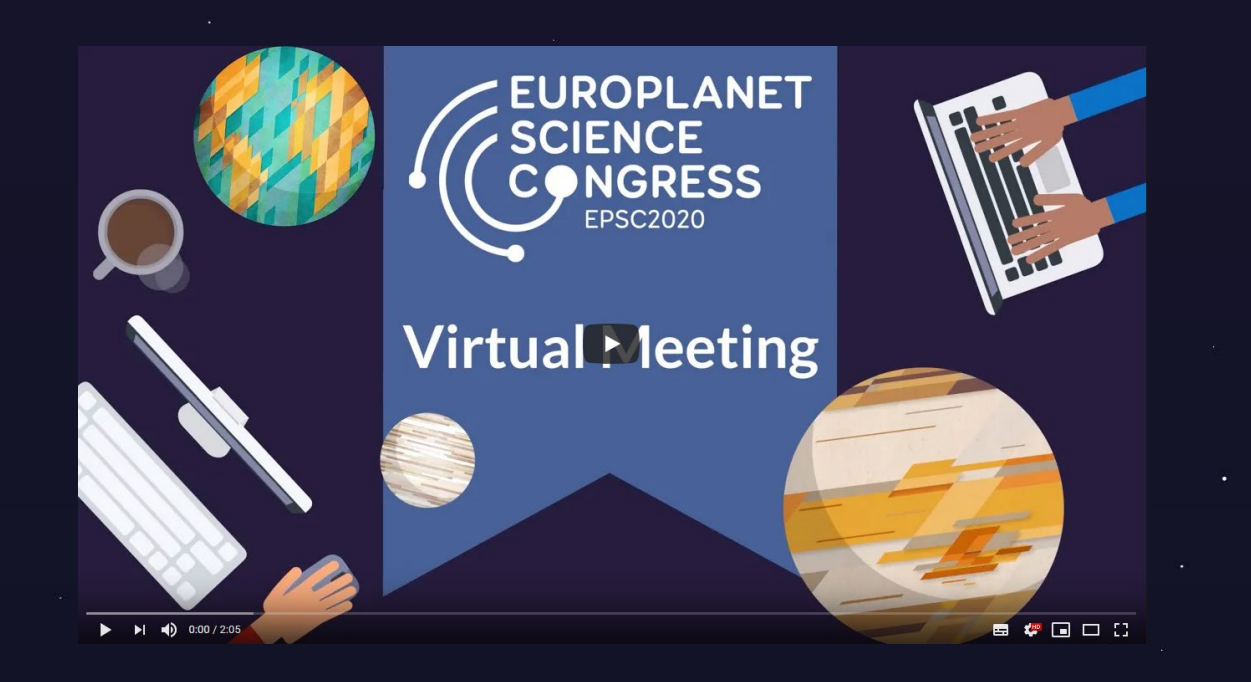

↑ [Back to the Poster Title](#page-18-0)

# <span id="page-20-0"></span>Methodology & Results

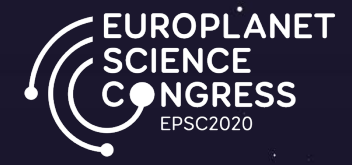

EPSC2020 will include:

- **Asynchronous opportunities** for participants to access and discuss scientific contributions (prerecorded videos and virtual posters) at times convenient for them over the extended three-week timeframe of the meeting.
- **Live "real-time" events** optimised for attendees in multiple time-zones. Live activities will be focused in the first two weeks of the meeting.

The virtual meeting is a platform to exchange and present results, develop new ideas and to network amongst the worldwide planetary sciences community. It will have a distinctively interactive style, with an extensive mix of talks, workshops and posters, intended to provide a stimulating environment for the community to meet. The meeting will cover the entire scope of planetary science.

We recommend that poster presentations like this example will have 4 slides plus a final slide with acknowledgements.

## <span id="page-21-0"></span>Discussion & Conclusions

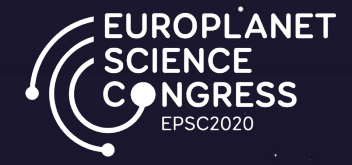

#### **Future Meetings**

- EPSC 2021 will be held at Finlandia Hall, Helsinki, Finland, from 19-24 September 2021
- EPSC 2022 will take place at the Palacio de Exposiciones y Congresos de Granada, Spain from 18- 23 September 2022
	-
	-
	- -
- 

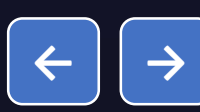

## <span id="page-22-0"></span>Acknowledgements & References

The Europlanet Congress (EPSC) is organised by Copernicus Meetings on behalf of the Europlanet Society.

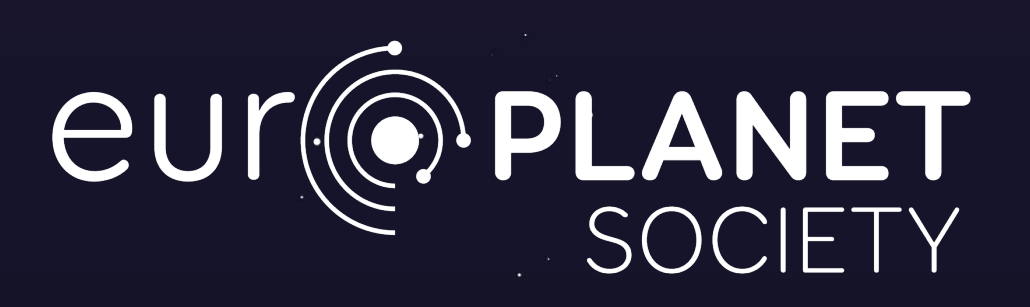

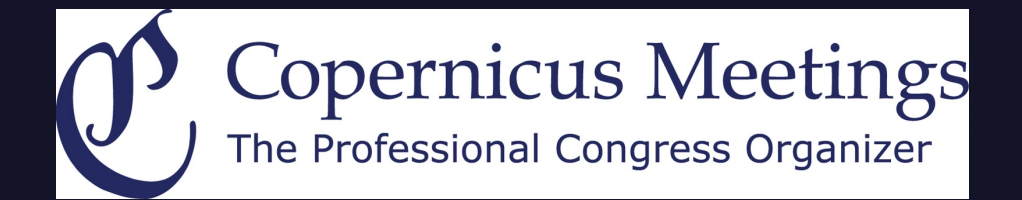

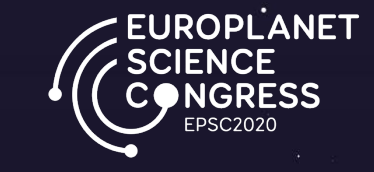

**↑** [Back to the Poster Title](#page-18-0) **[←](#page-21-0)**